## **POLSIS - ระบบการเสนอขอสําเร็จการศึกษา ระดับบัณฑิตศึกษา คณะรัฐศาสตรและรัฐประศาสนศาสตร**

- 1. การเข้าใช้งาน เปิดโปรแกรมบราวเซอร์พิมพ์ URL ดังนี้ https://sis.pol.cmu.ac.th
- 2. จะปรากฏหน้าจอเพื่อยืนยันตัวตน โดยใช้รหัส CMU Account ของนักศึกษาภายในคณะรัฐศาสตร์ และรัฐประศาสนศาสตรเทานั้นที่มสิทธิ์ใชงานระบบ

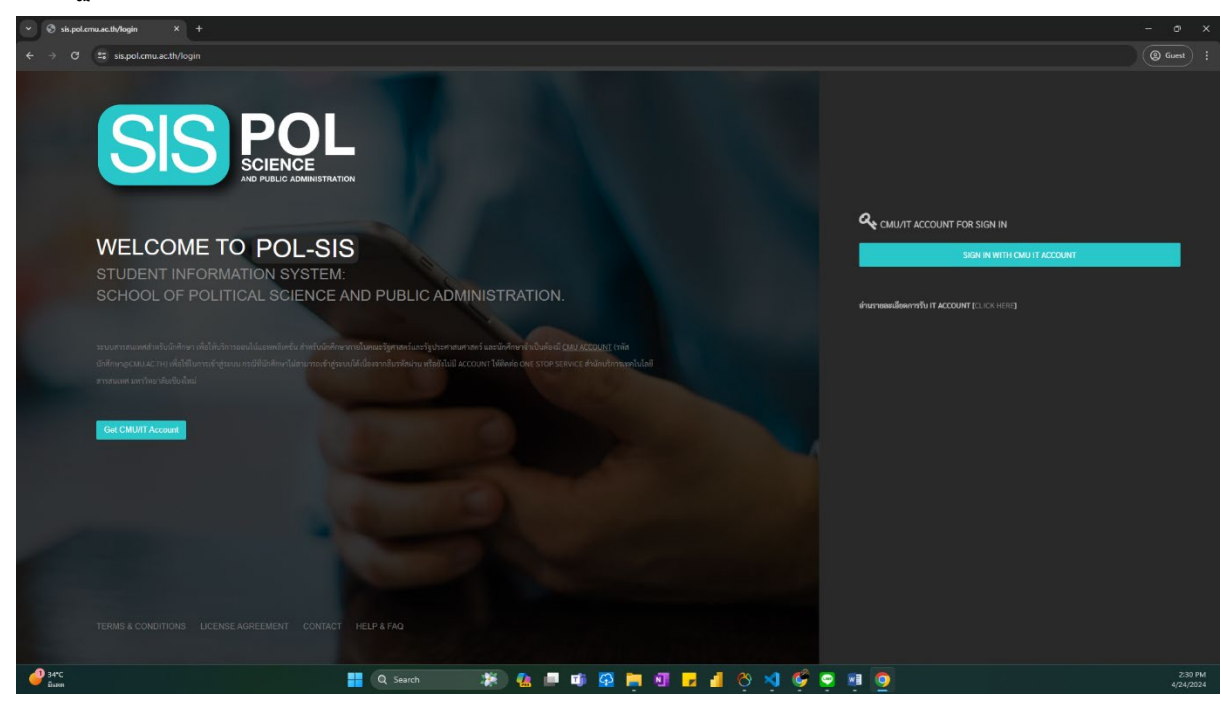

3. หนาจอระบบจะเชื่อมโยงไปยังระบบ Login ของระบบยืนยันตัวตนของมหาวิทยาลัย (CMU oAuth)

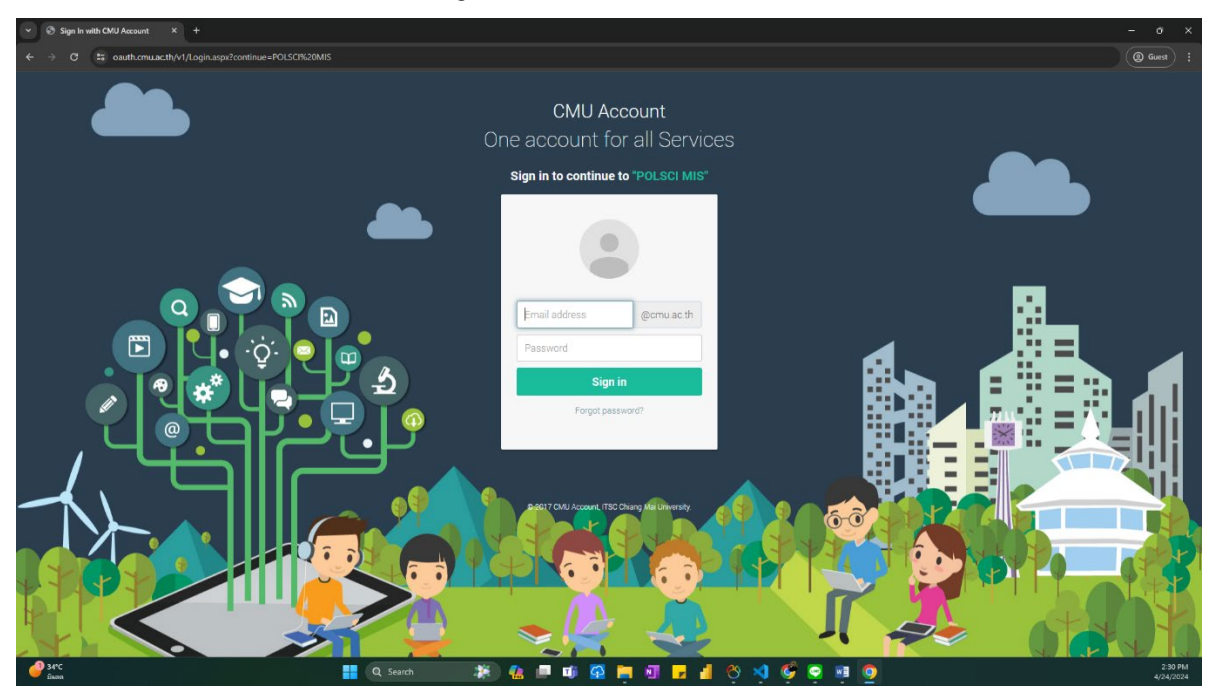

4. เมื่อทําการ Login จะเขาสูระบบ POLSIS ที่หนาจอหลัก คลิกที่เมนู "**ระบบการเสนอขอสําเร็จ การศึกษา ระดับบัณฑิตศึกษา**" เพื่อเปดโปรแกรม

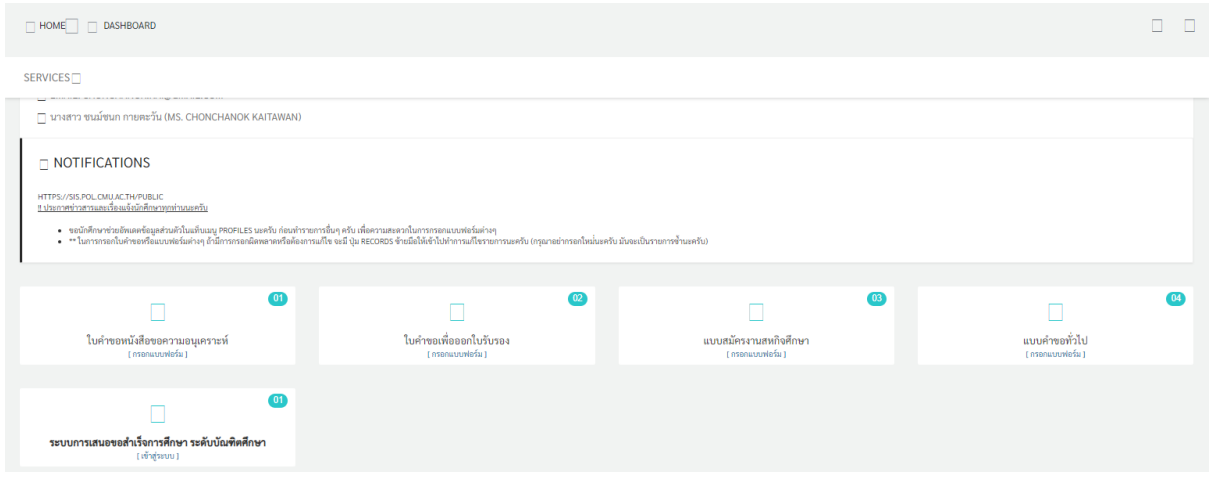

5. หนาจอหลักสําหรับโปรแกรมจะแสดงรายละเอียดโดยยอของนักศึกษาและ แบบฟอรมตาง ๆ ที่ตอง ยื่นผานระบบออยไลน ตามขั้นตอน

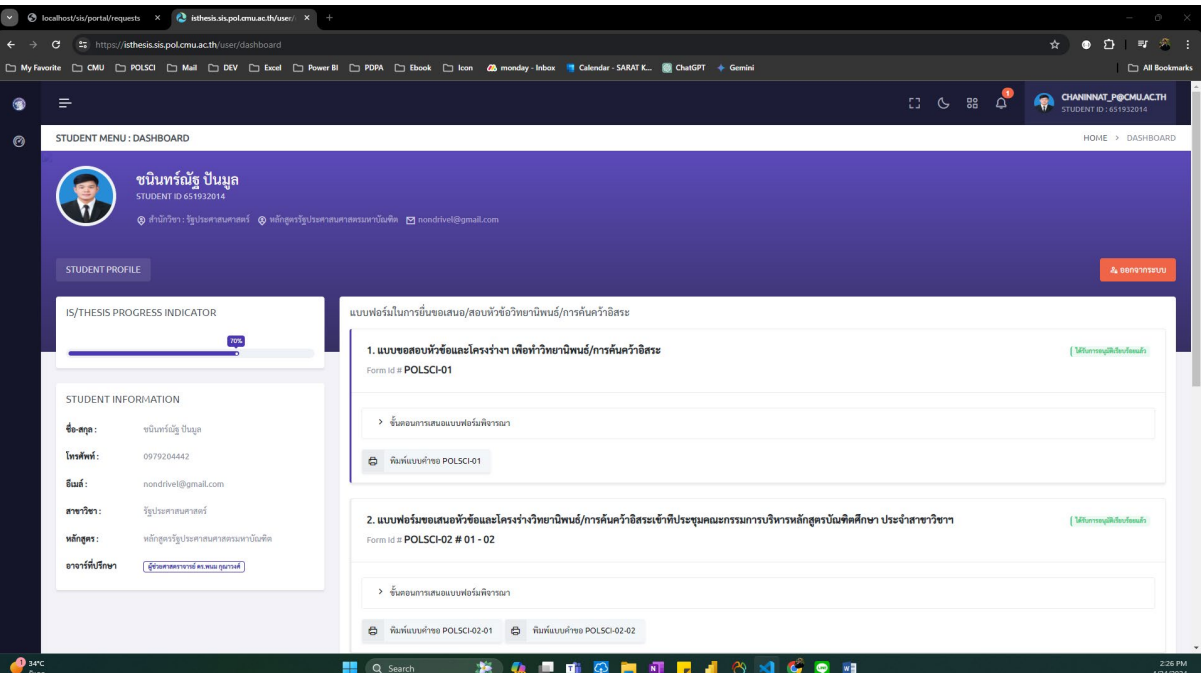

6. **ตัวอยาง**แบบฟอรม POLSCI-01 ที่นักศึกษายื่นผานระบบและไดรับการพิจารณาตามขั้นตอนแบบ

ออนไลนทุกขั้นตอน และสามารถสั่งพิมพออกมาในรูปแบบกระดาษพรอมกับแสดงลายเซ็นดิจิทัล

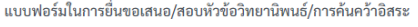

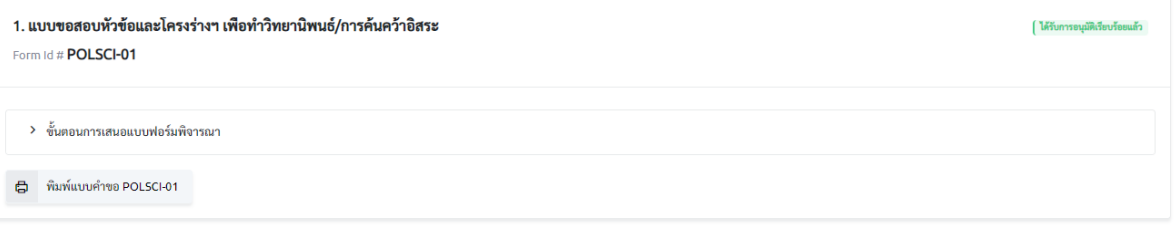

แบบฟอร์มในการยื่นขอเสนอ/สอบหัวข้อวิทยานิพนธ์/การค้นคว้าอิสระ

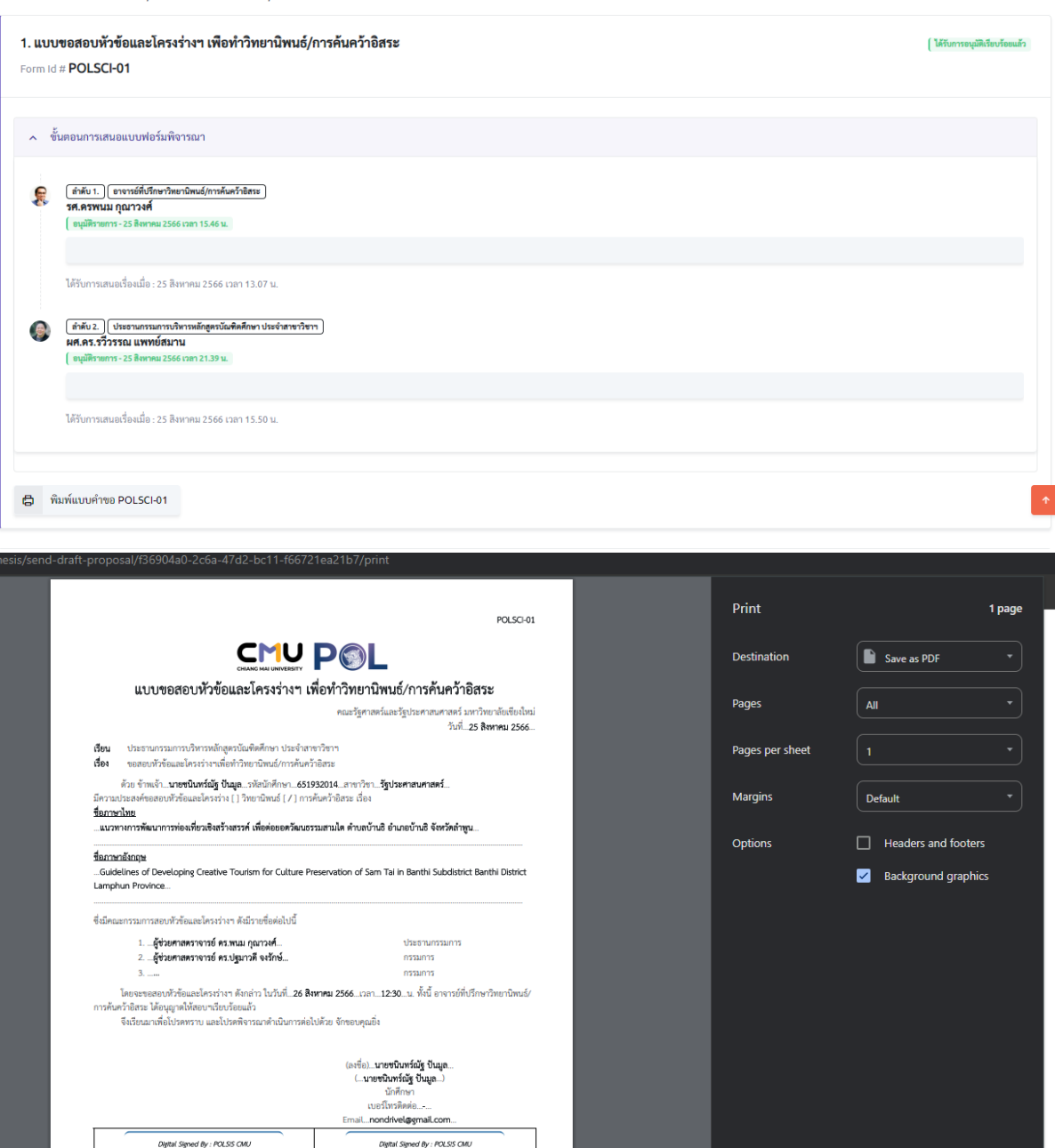

นักศึกษา

Save **Cancel** 

—<br>...ผู้ช่วยศาสตราจารย์ ตร.พนม กุณาวงศ์...(ลงนาม)<br>.....อาจารย์ก็เรียงบังยานิพนธ์/การค้นคว้าธิสระ...)

<mark>"ขณายอยู่"</mark><br>1. เอกสานโรคลอนกรย์น Poise 31 ได้แก่ ทั้งชื่อและโครง่าง ฯ คามจำนวนกรณายาลอยฯ<br>2.การติดต่อประสานก็อย่างเพื่อปั๊กย่างและกรณกรณอบเด็จลอดเห้าจัดและโครง่าง "เปิดโครงใบผู้คับมีมากรประสานกะโครงและ และจัดต่อเลขารให้แก

เอกสารฉบับนี้สัลายมิชรี่ออิเล็กทรอนิกส์ ตามพระราชบัญญัติ ว่าด้วยชุภรรมทางอิเล็กทรอนิกส์ พ.ศ. 2544 และซ้อบังคับมหาวิทยาลัยเสียงใหม่ ว่าด้วยการใช้<br>สายมีอาชีพิมพ์ สายมหาวิทยาลัย สายมีอชื่ออิเล็กทรอนิกส์ พ.ศ. 2564 ผ่านระบบ PO

\*warreawer\*